# **Superintendent Organization Report (S066)**

**User Guide**

Submit by: October 9, 2020

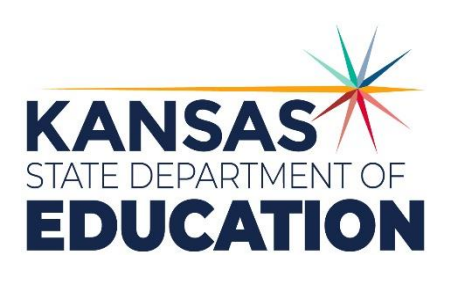

*Kansas leads the world in the success of each student.*

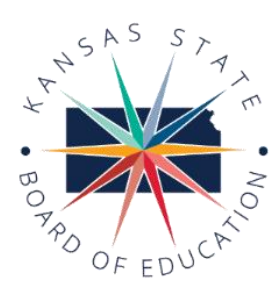

#### **MISSION**

To prepare Kansas students for lifelong success through rigorous, quality academic instruction, career training and character development according to each student's gifts and talents.

#### **VISION**

Kansas leads the world in the success of each student.

#### **MOTTO**

Kansans Can

#### **SUCCESS DEFINED**

A successful Kansas high school graduate has the

- \* Academic preparation,
- \* Cognitive preparation,
- · Technical skills,
- · Employability skills and
- · Civic engagement

to be successful in postsecondary education, in the attainment of an industry recognized certification or in the workforce, without the need for remediation.

#### **OUTCOMES**

- · Social-emotional growth measured locally
- · Kindergarten readiness
- · Individual Plan of Study focused on career interest
- · High school graduation
- · Postsecondary success

900 S.W. Jackson Street, Suite 600 Topeka, Kansas 66612-1212 (785) 296-3203 www.ksde.org

## **2019 KANSAS STATE BOARD OF EDUCATION**

CHAIRMAN DISTRICT 8

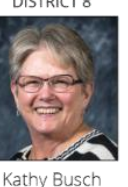

kbusch@ksde.org

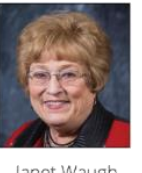

VICE CHAIR

**DISTRICT** 

Janet Waugh iwaugh@ksde.org

### **BOARD MEMBERS**

**DISTRICT 2** 

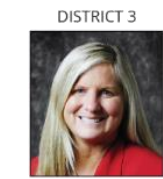

LEGISLATIVE LIAISON DISTRICT 6

Steve Roberts

sroberts@ksde.org

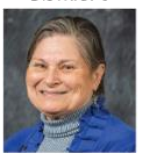

Dr. Deena Horst dharst@ksde.org

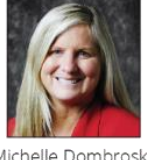

Michelle Dombrosky mdombrosky@ksde.org

**DISTRICT 7** 

Ben Jones

iksde.org

LEGISLATIVE LIAISON **DISTRICT 9** 

5

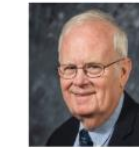

Jim Porter jporter@ksde.org

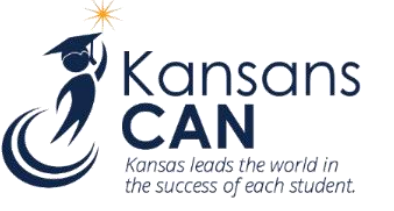

## KANSAS STATE DEPARTMENT OF EDUCATION

**COMMISSIONER OF** 

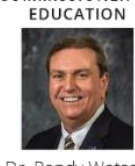

Dr. Randy Watson

**DEPUTY COMMISSIONER** Division of Fiscal and Administrative Services

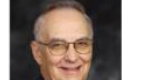

Dale M. Dennis

**DEPUTY COMMISSIONER** Division of Learning Services

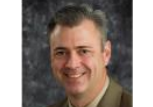

Dr. Brad Neuenswander

The Kansas State Board of Education does not discriminate on the basis of race, color, national origin, sex, disability or age in its programs and activities<br>and provides equal access to any group officially affiliated wit

SEPT. 2019

2 Kansas State Department of Education | [www.ksde.org](http://www.ksde.org/)

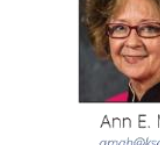

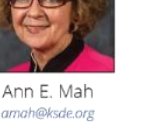

**DISTRICT 4** 

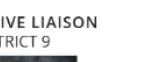

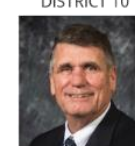

Jim McNiece jmcniece@ksde.org

DISTRICT 10

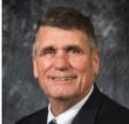

Jean Clifford

-<br>jclifford@ksde.org

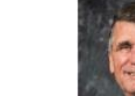

6

رچ

 $10$ 

 $\overline{2}$ 

9

**DISTRICT 5** 

## <span id="page-2-0"></span>**Table of Contents**

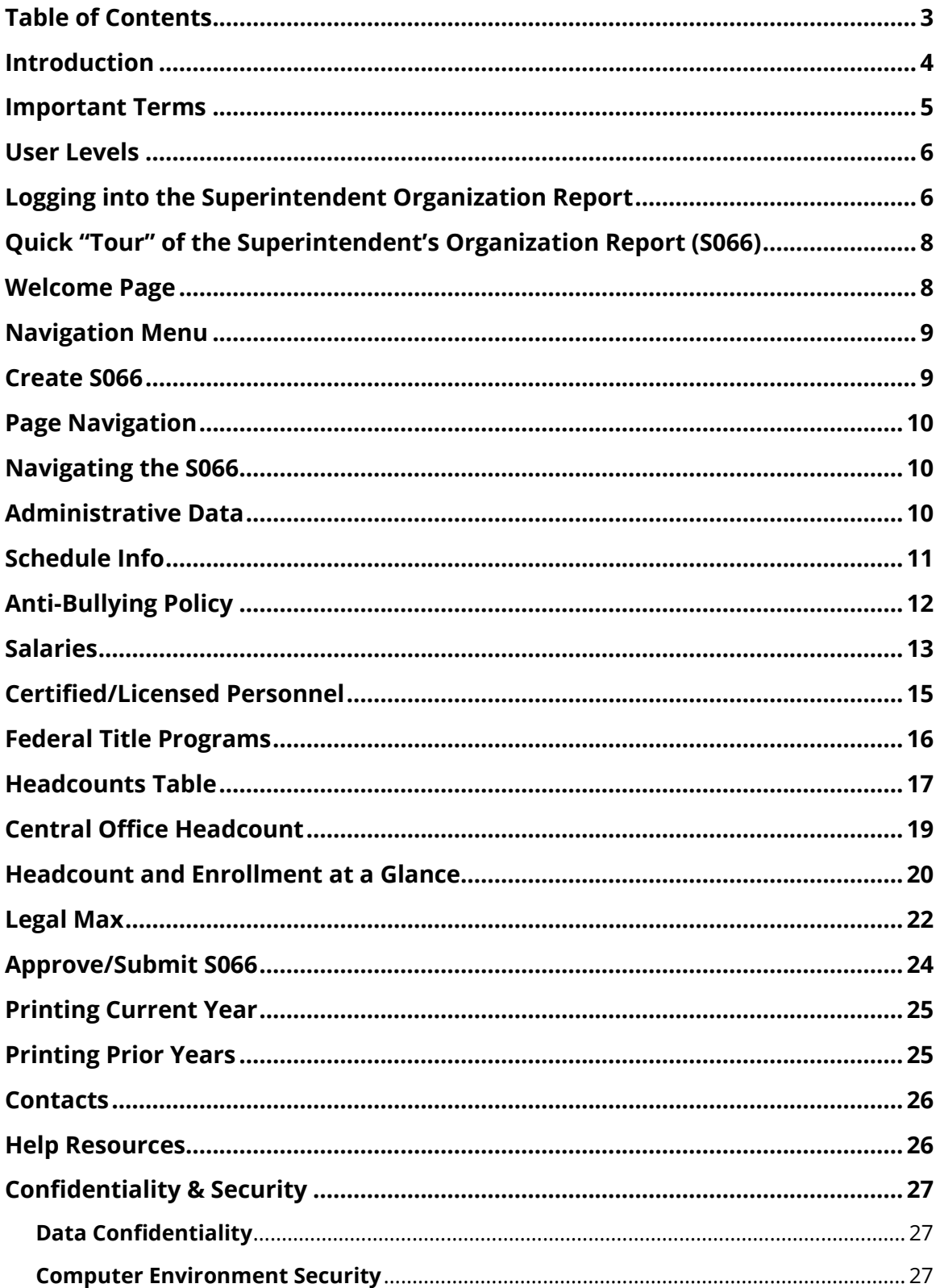

## <span id="page-3-0"></span>Superintendent Organization Report **Introduction**

#### Dale M. Dennis

Deputy Commissioner Division of Fiscal & Administrative Services Kansas State Department of Education ddennis@ksde.org

#### Craig Neuenswander

Director, School Finance Division of Fiscal & Administrative Services Kansas State Department of Education craign@ksde.org

 Welcome to the Superintendent's Organization Report (SO66). Whether you have been involved with the SO66 in the past or are brand-new to the SO66, the Kansas State Department of Education (KSDE) wants to be sure that you have information and resources to make the submission of your school's SO66 run smoothly.

Accuracy is extremely important when submitting the S066. The S066 is the official data used to determine the enrollment and various weightings used for computing the district's General Fund and Supplemental General Fund Budgets. The aggregate PBR data will populate to the Superintendent's Organization Report. Throughout the year, requests for information from these reports will be provided to the Legislature, U.S. Department of Education, educators, members of the media and patrons.

## <span id="page-4-0"></span>**Important Terms**

KSDE has created a glossary of terms in the next few pages to help clarify words and phrases that may be unfamiliar to you. Please take a minute to review these important terms before continuing:

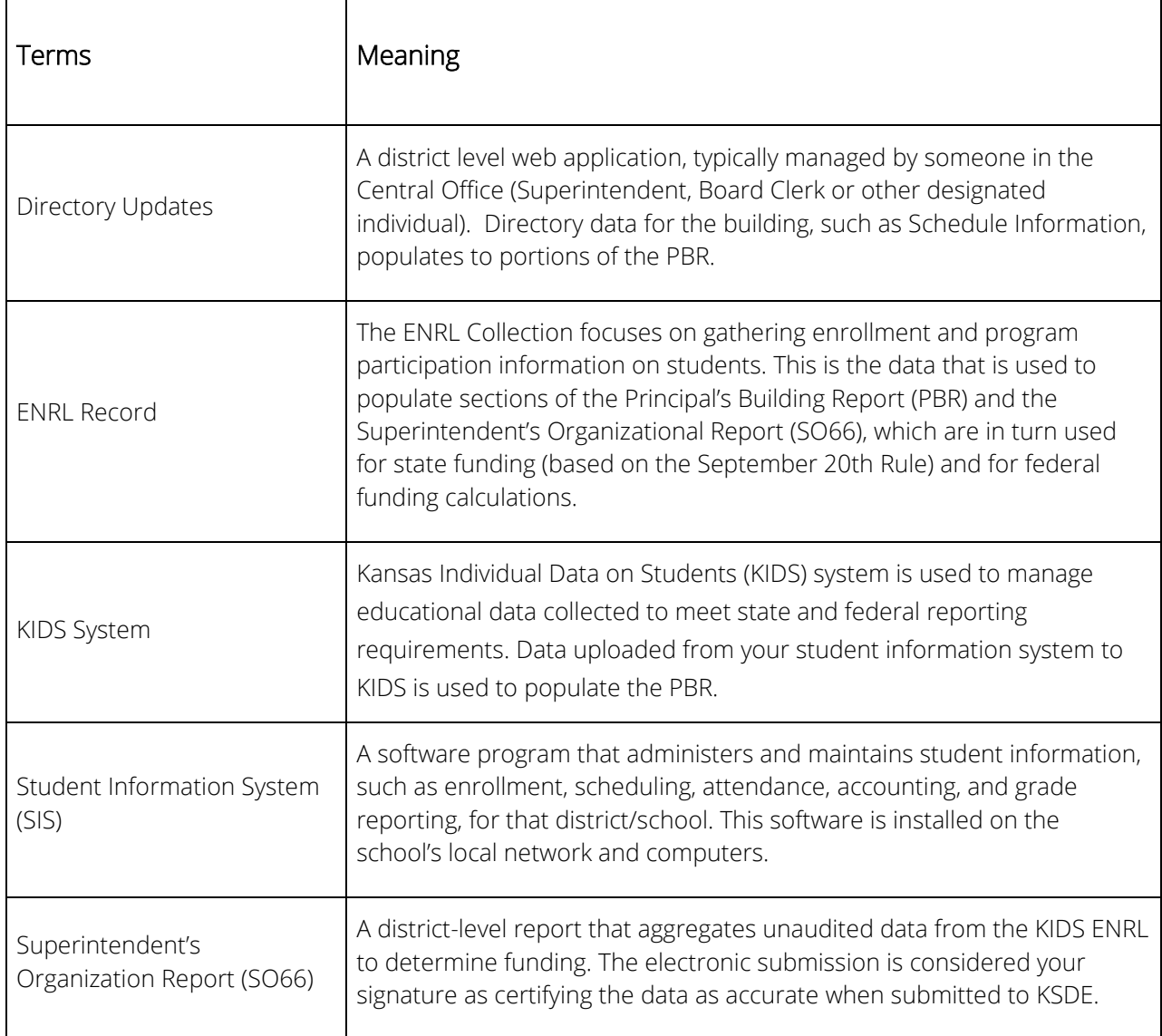

## <span id="page-5-0"></span>**User Levels**

District/Org Read Only access is usually for data entry staff, administrators, and program staff who are reviewing district or PBR data for their school. District/Org Approve is for data entry staff, administrators, and program staff who submit and view PBR data for multiple schools within the same district and/or the SO66.

"Approve" access is the most typical form of access, and allows the user to both work in the application and view reports that are generated from KIDS data. "Read-only" access does not allow the user to interact with the application (i.e., upload batch files), but allows the user to view the data and reports contained in the PBR and/or SO66.

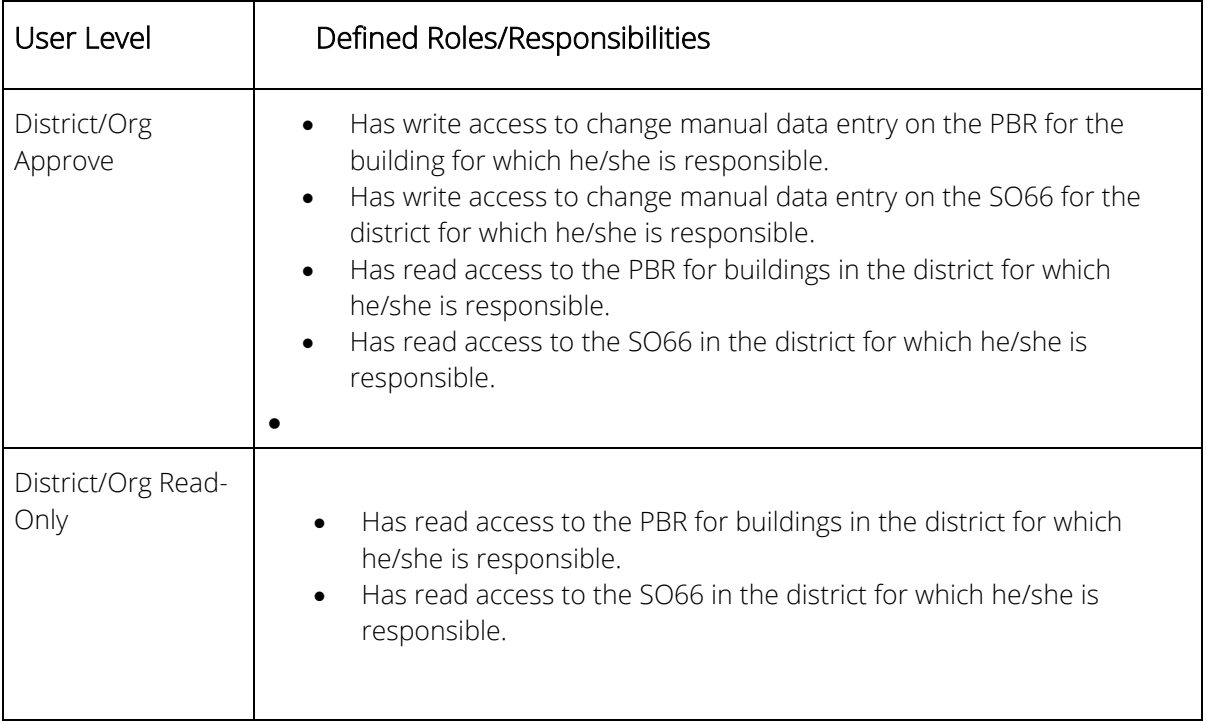

## <span id="page-5-1"></span>**Logging into the Superintendent Organization Report**

The Superintendent's Organization Report (S066) is available on the KSDE Authentication page. To access the Superintendent's Organization Report (S066), enter your username and password on the KSDE Web Applications page: Login the KSDE Authentication Portal: <https://appss.ksde.org/authentication/login.aspx> If you are unable to login, please click the "Forgot Your Password?" link or contact the Help Desk at 785-296- 7935.

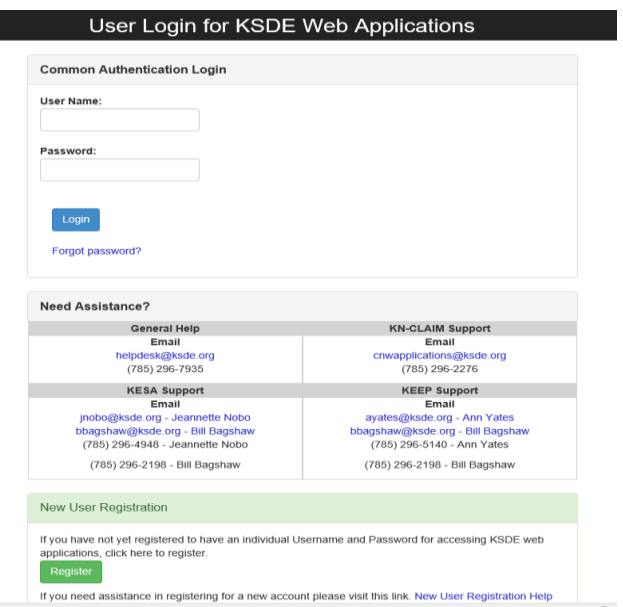

Individuals will need to read the Legal Notice and click on the Accept link to continue.

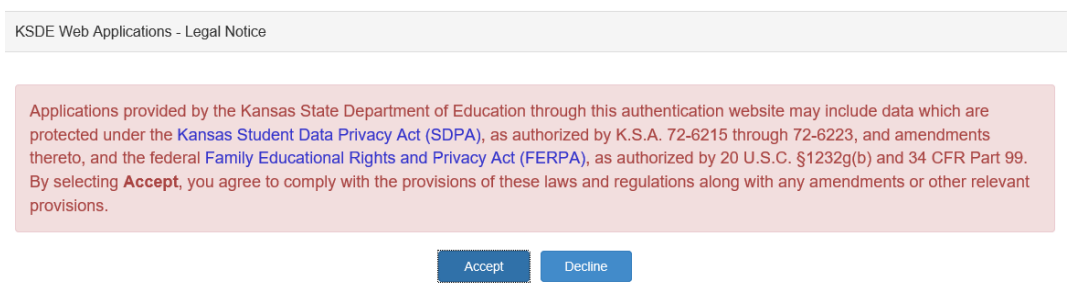

The user will see the Superintendent's Organization Report (S066) within the list of approved KSDE applications (example list shown below), and select Superintendent's Organization Report (S066) to begin.

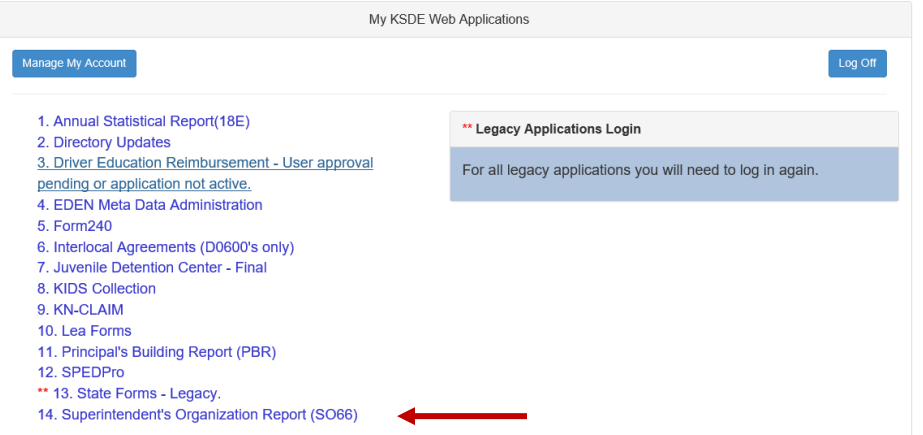

Some of the applications may be grayed out. This means they are either not **NOTE:** active applications, or that you have not yet been approved for access to those applications. Additionally, the numbering of applications is unique to each individual user.

## <span id="page-7-0"></span>**Quick "Tour" of the Superintendent's Organization Report (S066)**

### <span id="page-7-1"></span>**Welcome Page**

For most users, this is the first screen that will appear after entering the report. From here you will be able to begin the report, jump to a specific screen, and review some basic information about the report.

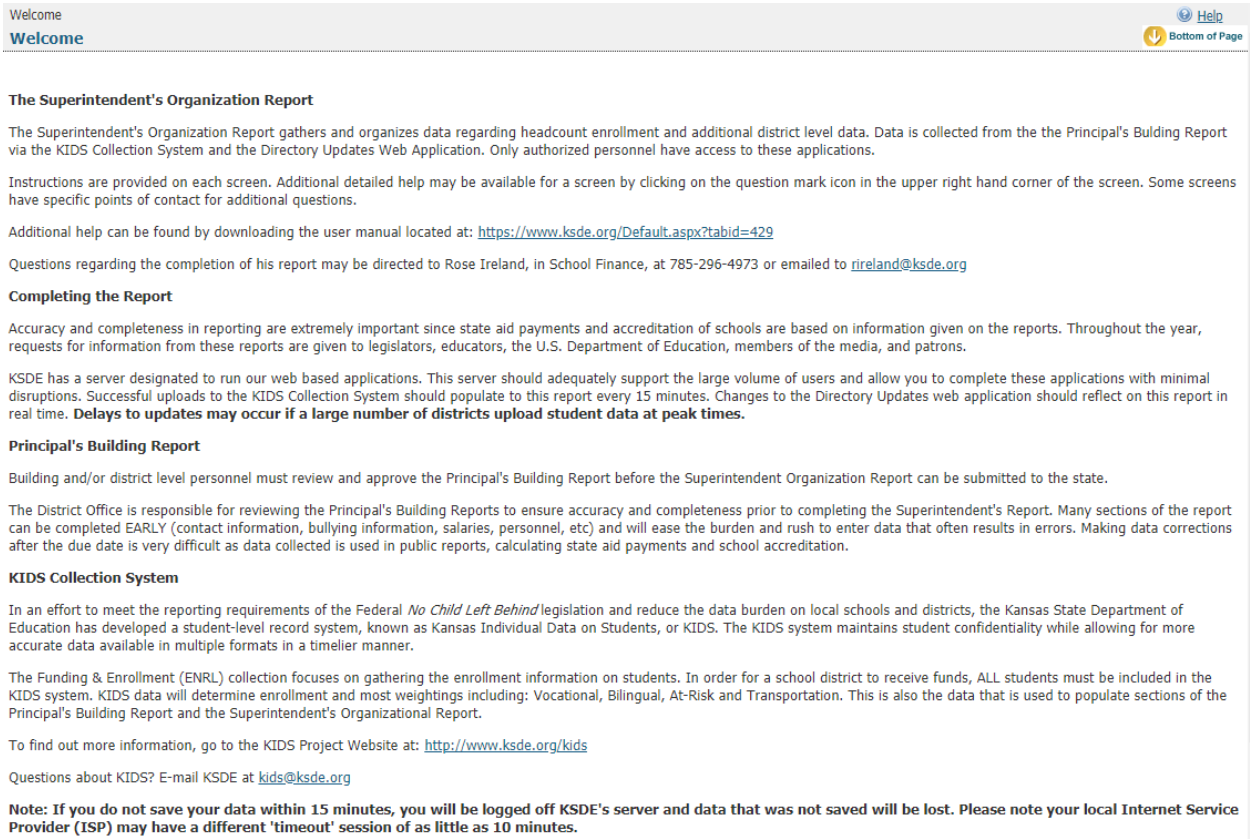

## <span id="page-8-0"></span>**Navigation Menu**

Below is the navigation menu that lists the thirteen links that can be used to navigate in the application – Administrative Data, Schedule Info, Anti-Bullying Policy, Salaries, Certified/Licensed Personnel, Non-Certified Personnel, Federal Title Programs, Headcount Table, Central Office Headcounts Table, Headcount and Enrollment at a Glance, Legal Max, Submit S066, and Print S066.

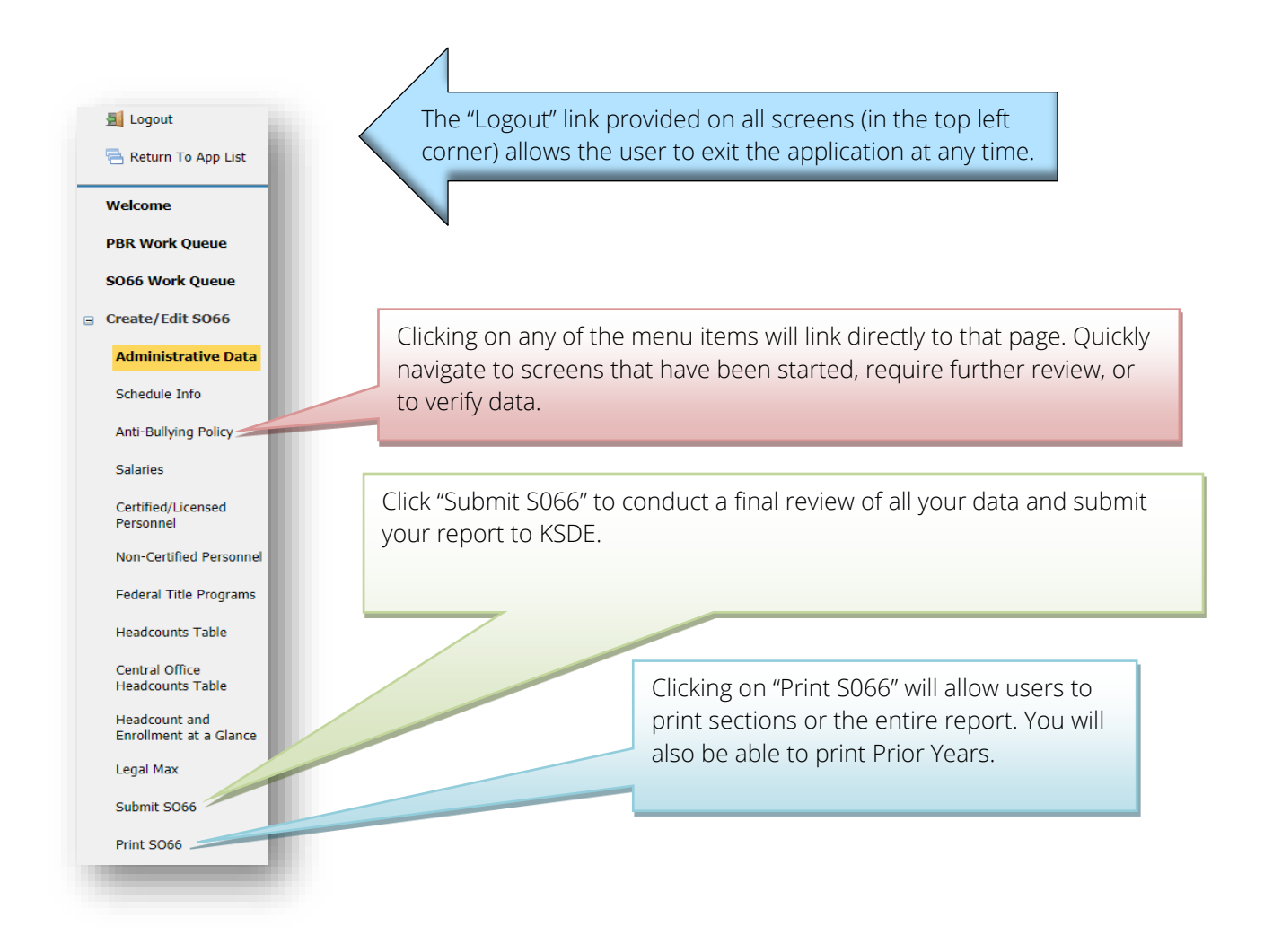

## <span id="page-8-1"></span>**Create S066**

When you are ready to begin the Superintendent's Organization Report, click on the "Create SO66" button below the school building data. Once you begin the report, this button will change to "Edit SO66". Click this button to resume your report or click on one of the menu items to go directly to that page.

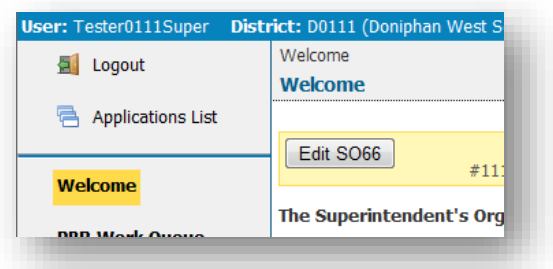

## <span id="page-9-0"></span>**Page Navigation**

To navigate from page to page you will see a series of buttons on the screen. The following buttons are available for selection: Previous, Save & Previous, Save, Save & Next, and Next. Not all buttons will be available on all screens and may not be available if you have approved your report for superintendent review.

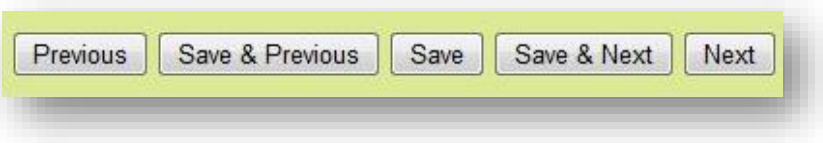

TIP: You should not use the "Refresh," "Back," or "Forward" browser buttons with the Principal's Building Report. There are links on every page that allow access to other screens.

## <span id="page-9-1"></span>**Navigating the S066**

## <span id="page-9-2"></span>**Administrative Data**

The first screen users will see is the Administrative Data Screen. District data is populated from the Directory Updates Web Application, Central Office Data Screen. Users are required to enter contact information for this report, including name, position title, and phone number. Once entered, click on the save and next button to proceed to the next screen.

If data is incorrect or not available, corrections will need to be made in the Directory Updates web application.

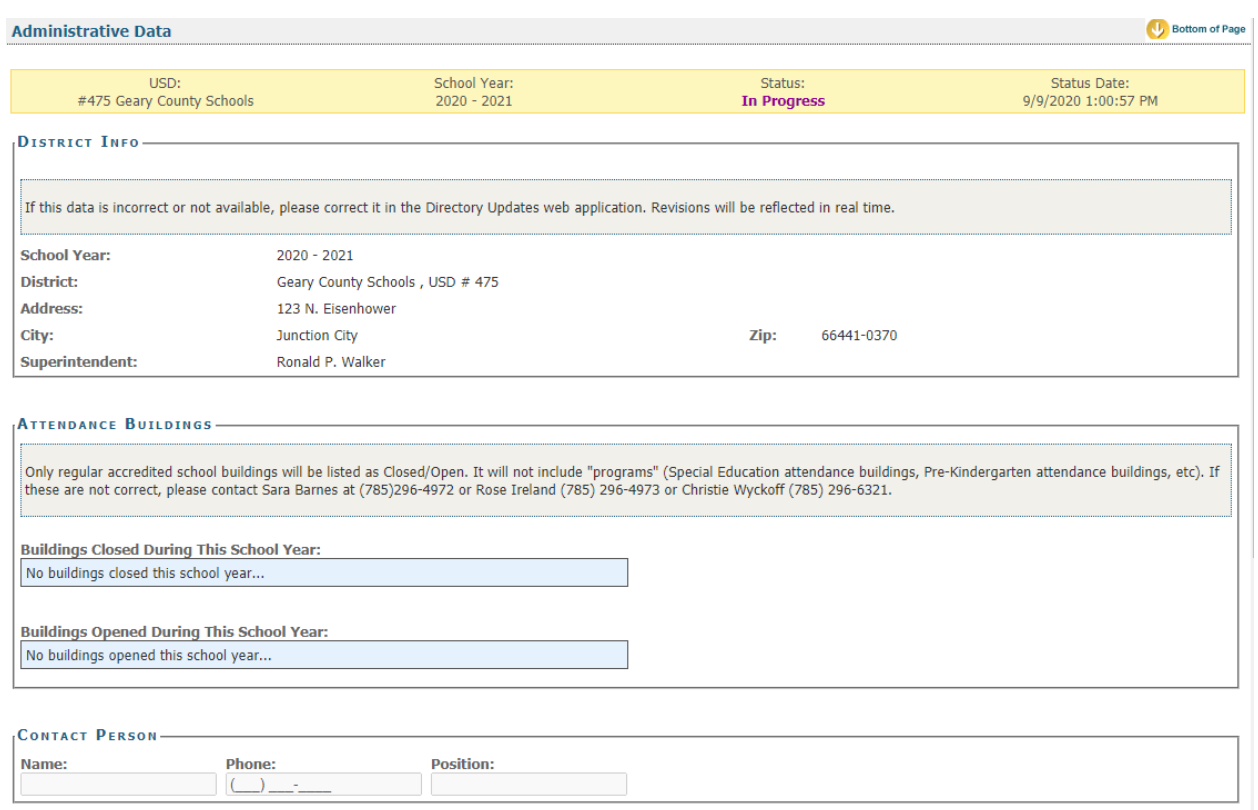

## <span id="page-10-0"></span>**Schedule Info**

The Schedule Info screen displays data populated from the Directory Updates web application, Central Office screen. Corrections to this data must be entered in the Directory Updates web application by district-level personnel and once made will reflect in the PBR in real time.

The Schedule Info Screen requires school districts to identify all the inclement weather and in-service dates. You can not have the same dates for in-service and inclement weather. Per KSA 72-3115(e)(2), you cannot schedule more than five (5) inclement weather days for the school year.

Please ensure you have not scheduled staff development or in-service training on the September 21 count date.

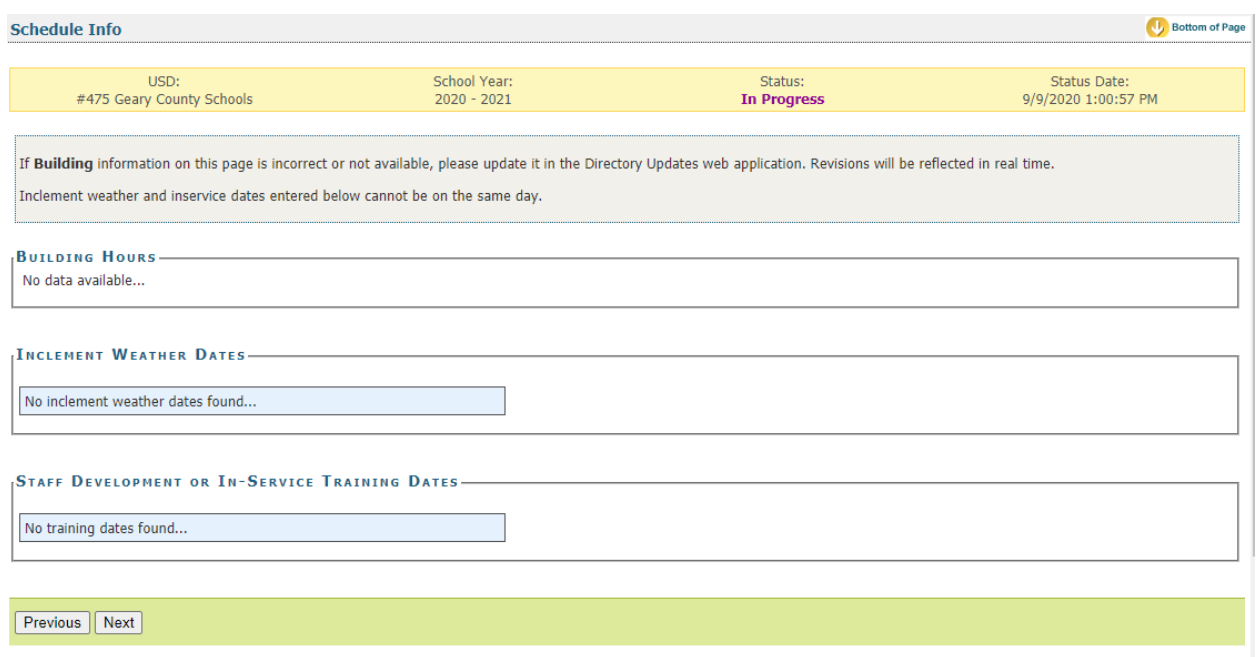

## <span id="page-11-0"></span>**Anti-Bullying Policy**

District are required to certify if they have adopted and implemented a plan to address bullying. Users must select Yes or No to the current status of the district's bullying policy. Jason Flatt Act was passed during the 2016 Legislative Session. Click Yes or No, if you have adopted rules or regulations to implement the provision of this Act.

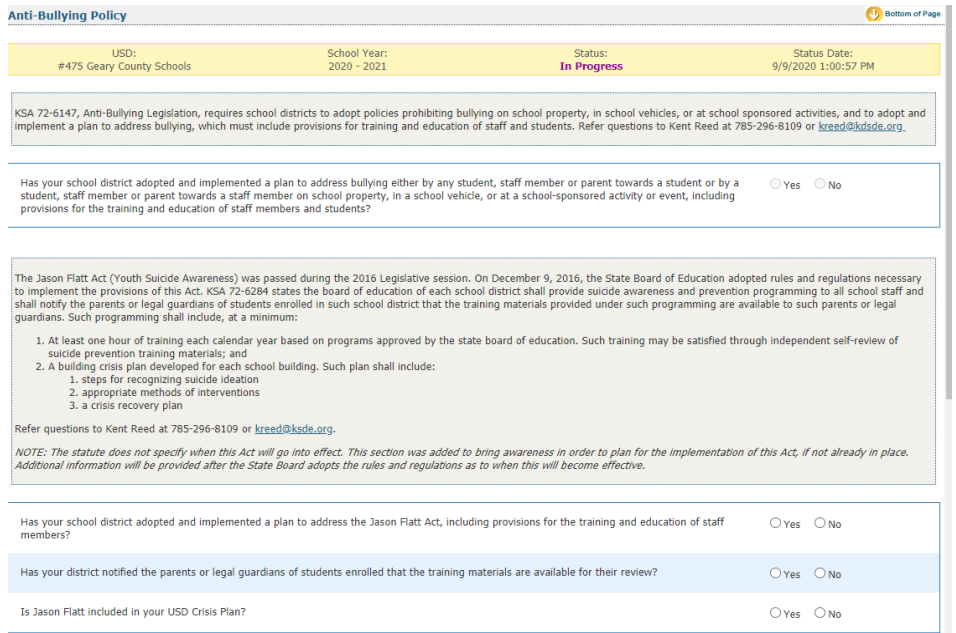

**NOTE: Districts are required to report yearly on their District policy regarding bullying. You will not be allowed to approve the report until the bullying section is completed.**

### <span id="page-12-0"></span>**Salaries**

The Headcount Table provides a snapshot of enrollment as it relates to funding, and further disaggregates the totals into subgroups that could potentially affect weightings for funding.

Confirming Salary Variances

Salaries frequently fluctuate from year to year. Both percentage changes and cash value changes can appear odd. We ask you to confirm the values entered. If you locate errors in your reported data, make changes to your data and click save again.

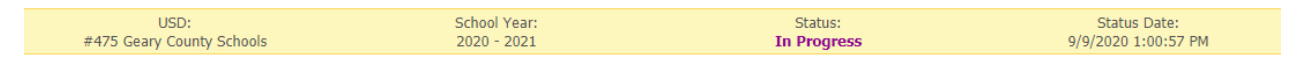

Enter the actual salaries paid from the previous school year and the contracted salaries for the current school year. Do not complete ANY portion of the CONTRACTED column (FTE, salary,<br>benefits) if you are still in negotia

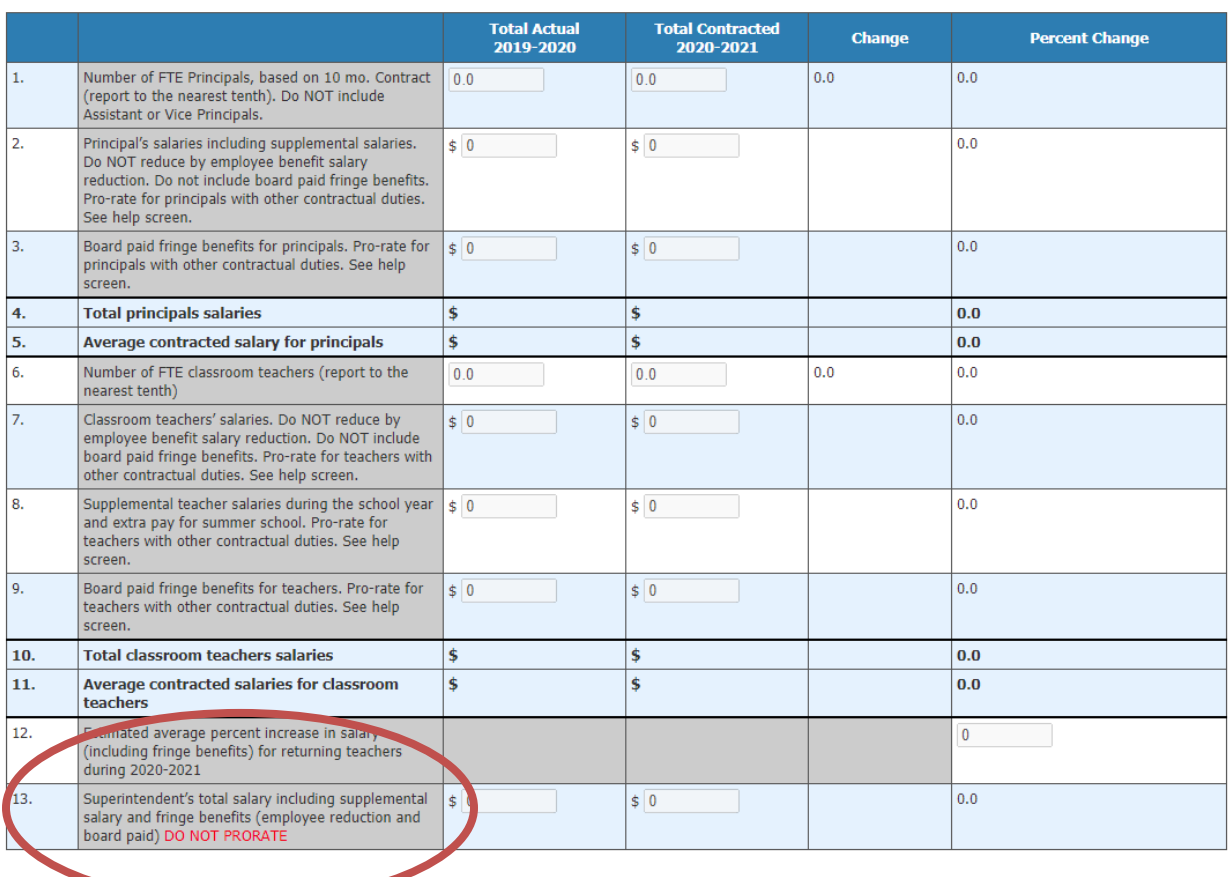

After enrollment, perhaps the most scrutinized, reviewed and verified data you will submit is salaries. Below are common errors when reporting salaries, as well as details on new features to help you review salary data:

- Not prorating both the FTE and Salary for a teacher or principal (Reporting principal's FTE as 0.5, but not prorating his salary accordingly).
- Prorating the superintendent's salary on the superintendent's salary when the full amount should be reported. The superintendent's salary on line 13 should never be prorated, even if it is included (and prorated) on other lines.
- Not rounding salaries to the nearest whole dollar (attempting to enter cents, so reporting is 150,000.00 becomes 15,000,000).
- Reporting average salaries, when the gross salaries are requested.
- Duplicating the supplemental salaries or fringe benefits in the regular salary line.
- Using the contracted salary from last year's S066 to complete the actual section of this year's report.
- Superintendent's salary:
	- o Do not include KPERS surcharge
- Principals salaries:
	- o Do not include Social Security, Worker's Compensation or Unemployment Insurance on Principal's salaries including Supplemental salaries and Board Paid Fringe Benefits.
	- o Include life and health insurance, disability income, accidental death, hospital, surgical and/or medical insurance on Board Paid Fringe Benefits for Principals.
- Teacher's Salaries:
	- o Classroom teachers: Regular base salary. Do not include optional life insurance.
	- o Board paid fringe benefits include buyout for sick and vacation.
	- o Supplemental teacher salaries: Any extra duty for teachers (afterschool sports, etc.).

Pay close attention to details will help ensure your salary data is accurate as possible. To help guide your data entry, screenshots of the data entry, are provided below. In the screen shot below you will notice that several items have percentage changes that are in red. To address those changes, provide a simple explanation of the event that caused this change. Save your changes to record them. The red percentage will change to black indicating that this issue has been addressed. If School Finance has additional questions when we conduct our review, we will call on the district to clarify.

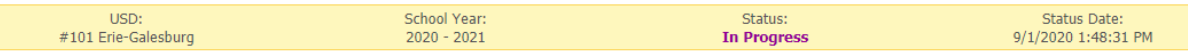

Enter the **actual** salaries paid from the previous school year and the contracted salaries for the current school year. Do not complete ANY portion of the CONTRACTED column (FTE, salary<br>benefits) if you are still in negoti

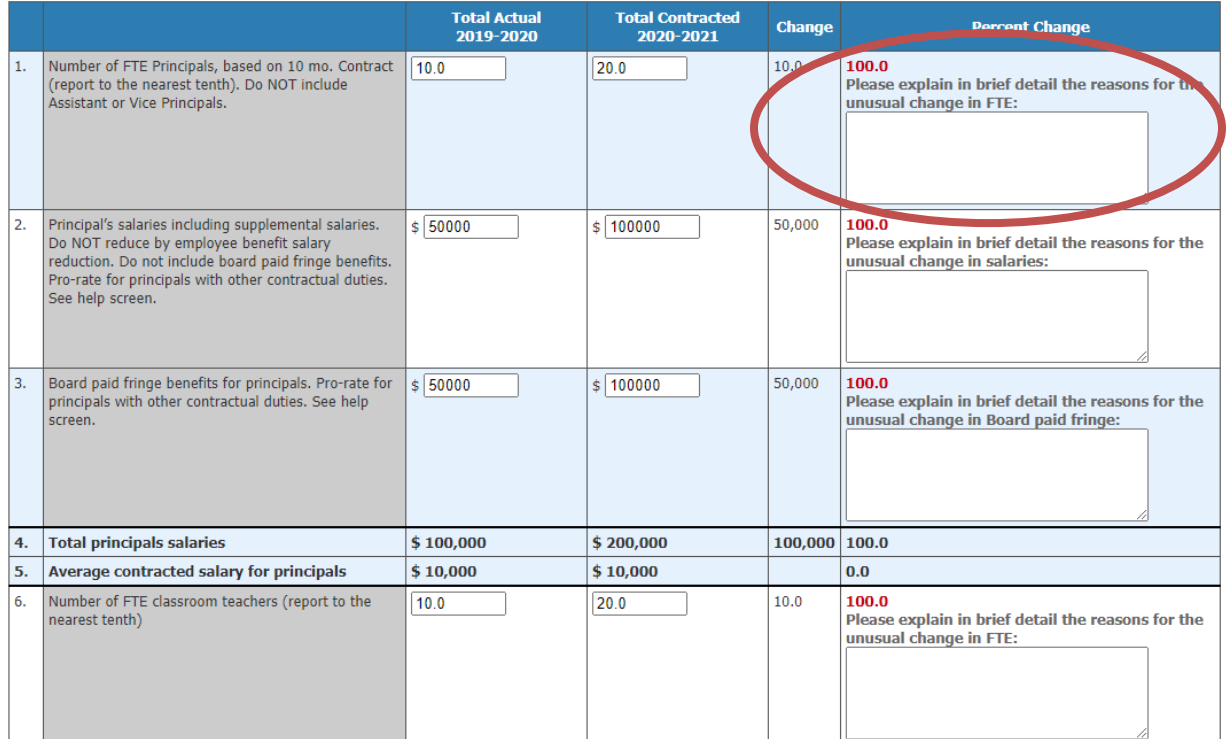

## <span id="page-14-0"></span>**Certified/Licensed Personnel**

The certified personnel screen allows users to report the district certified personnel by building type. Do not exceed 1.0 FTE for any personnel. If a person with a certification holds a position that does not require a certification, do not count that individual in the certified personnel totals. Include them with your noncertified personnel. This list may not match the Licensed Personnel Report your district completes later this school year.

## NOTE: Sponsoring districts of special education coops only: Do not forget to include all certified employees of the coop in this report.

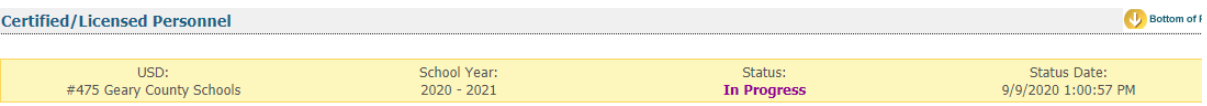

Administrator's contracts may vary from nine to twelve months. Do not exceed 1.0 FTE for any personnel. If a person with a certification holds a position that does not require a certification,<br>do not count that individual

(A) Report the total number of other certified employees that serve in an administrative capacity district wide. Include area directors.<br>(B) Report only those employed by this school district or system.

Construction of the final programs, except Headstart.<br>
(C) Include Headstart teachers and other preschool teachers.<br>
TOTALS: This data may not match the Licensed (Certified) Personnel report.

Refer questions on this screen to Rose Ireland at 785-296-4973.

NOTE: Sponsoring districts of special education coops only - do not forget to include all certified employees of the coop in this report.

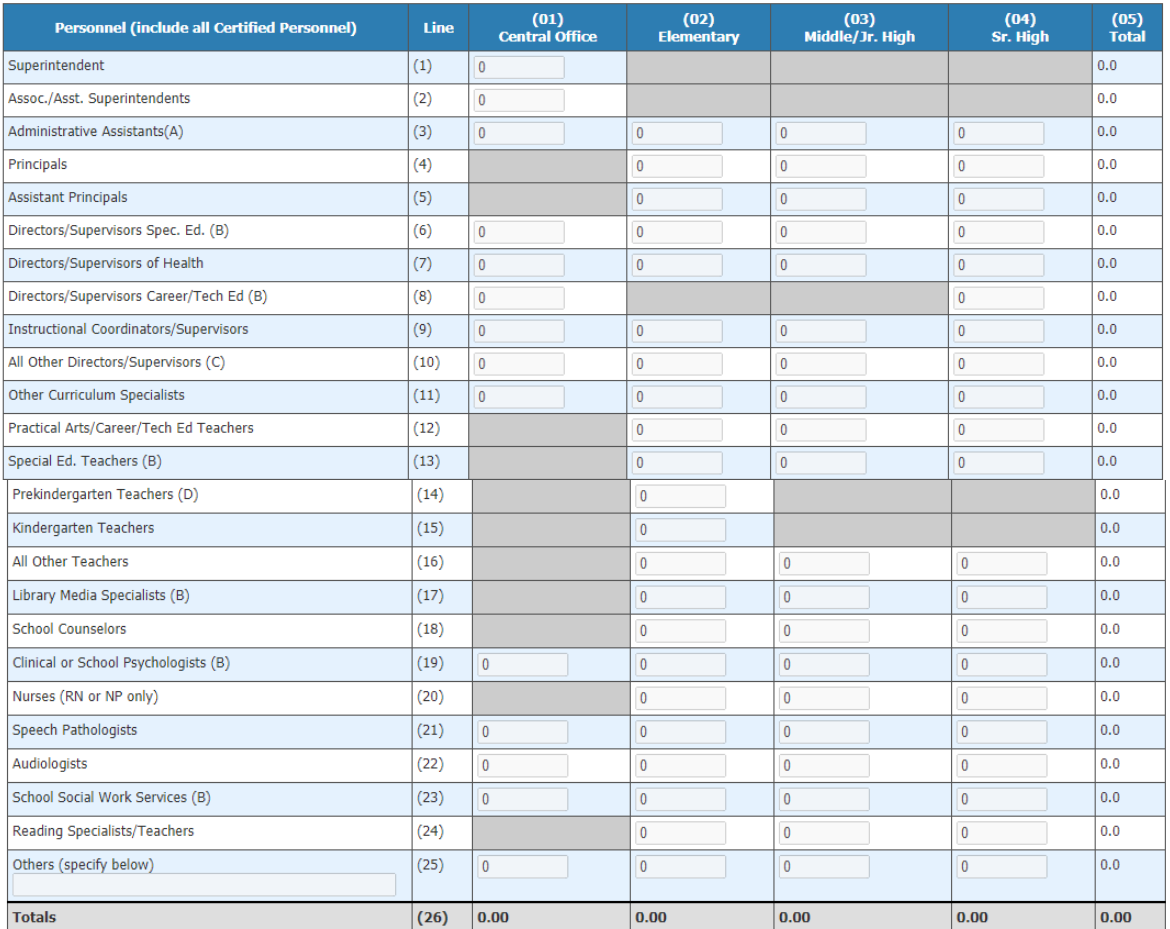

### <span id="page-15-0"></span>**Federal Title Programs**

The Title II Programs utilize nonpublic school enrollment within the unified school district to calculate annual allocations. These programs require the use of the enrollment of those schools who DESIRE to participate in each program. These enrollment numbers will be used to calculate 2021-22 allocations.

If non-public schools will not participate in Title II programs select "No" in response to the question, "For the 2021-22 school year, will one or more private schools within your district boundary participate in Title II programs offered by your district?" click save, and proceed to the next screen. Selecting "Yes", affirming participation, will expand the screen. As instructed on the screen, list the nonpublic schools located within your district by BOTH name and city. Report the total FTE student enrollment as of September 20 for the nonpublic school, and check the programs in which they intend to participate in the following school year.

#### TIP: IMPORTANT – If you select "No", you will not be able to change this later nor will you be eligible for Title II funds for participating non-public schools in the 2021-22 school year.

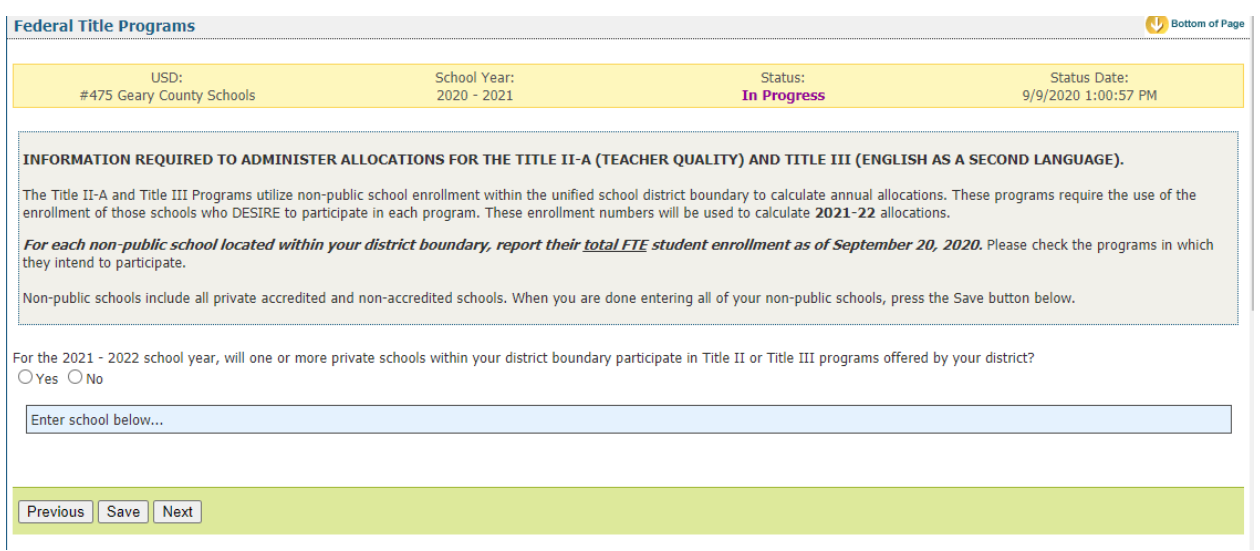

## <span id="page-16-0"></span>**Headcounts Table**

This table provides the cumulative total students counted on September 21 as reported in the Principal Building Reports. If any students were counted in the central office, they will be reported in the appropriate column and added to the district total. The un-weighted FTE for these students is provided on this page as well.

In populating the Headcounts Table, data is pulled from ENRL records uploaded to the KIDS Collection System. The following fields in KIDS affect data displayed here:

- D10: Current Grade Level (All Values)
- D25 Minutes Enrolled (Value greater than 17, or 14 for concurrent high school enrollment students)
- D16 Attendance School (9100 for KAMS)
- D17 Virtual Student (Value of 1)

#### Virtual Students

Only students attending virtual schools and programs approved by KSDE will be counted.

Virtual students 19 and under are funded based on the number of minutes enrolled and are not eligible for any weightings. (Full-time funded at \$5,000, part-time funded at \$1,700 x FTE). Virtual students 19 and under must be enrolled and attending in September in order to be counted. (No second count date.)

• if student is attending a traditional school in one district and a virtual school/program in another district the traditional school counts minutes first, the virtual school is limited to remaining minutes.

Virtual students 20 and over will be funded \$709 per credit earned from July 1, to June 30 (up to a maximum of six credits).

- Students who are enrolled for 1st semester submit data on the ENRL records.
- Students who enroll after count window/during a semester submit an ASGT record in KIDS.

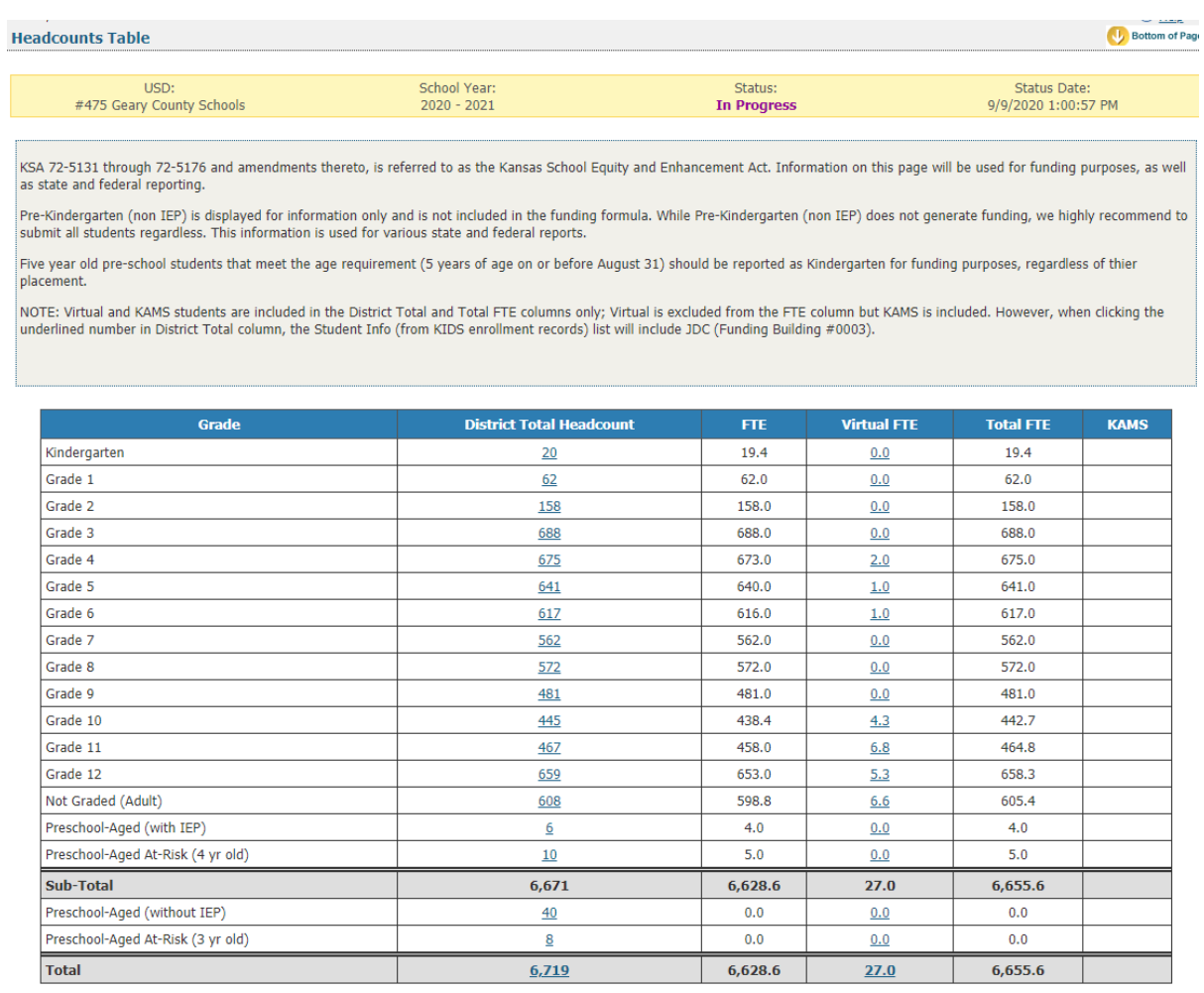

To find additional information on what students are used to populate the totals, users simply need to click on an underlined number, and a window will display with the student names along with additional information.

The data that displays depends on the column you select. You can use this list to balance against your student information system. Data is downloadable to MS Excel, as shown on the image below.

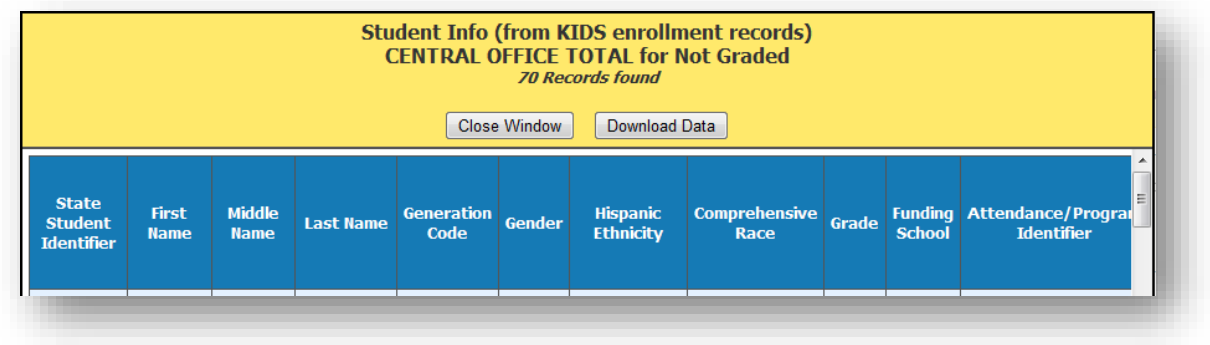

## <span id="page-18-0"></span>**Central Office Headcount**

This screen displays students who are counted at the district's central office for funding purposes. The purpose of this screen is to provide additional weighting details of central office students as they are not displayed on any Principal Building Report. Students are displayed here in the same manner as if the central office was a school building.

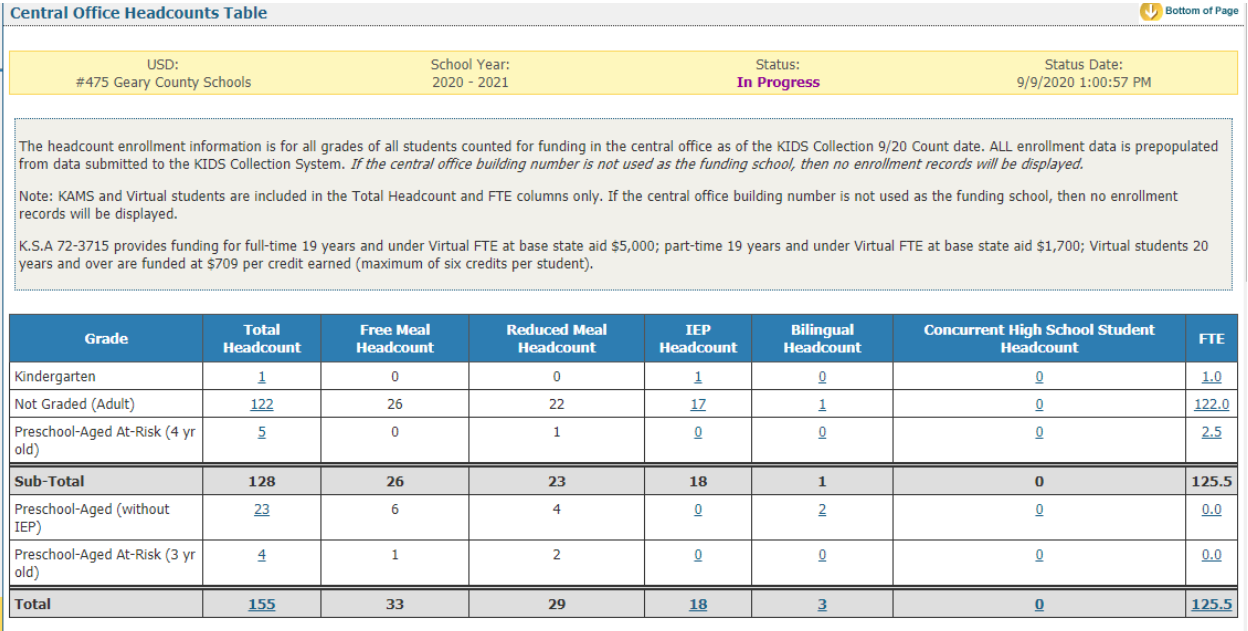

Include seminar minutes only for qualifying, CTE students included in the central office table above. Do NOT duplicate here, minutes reported on Principal Building Reports.

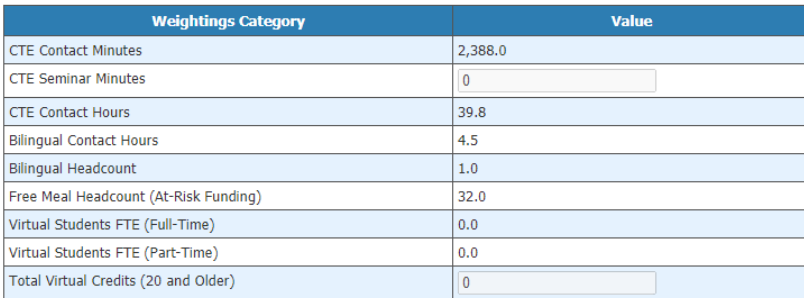

### <span id="page-19-0"></span>**Headcount and Enrollment at a Glance**

This screen provides a snapshot of headcounts and simple FTEs that are used to compute the weighted FTEs on the Legal Max Screen. Details on this screen include items that require manual entry (new facilities). Some items (ancillary tax appeal, cost of living tax appeal) will not display on this screen unless your district has been approved for such funding. The second year new facilities weighting will populate for those districts that reported new facilities on the previous year SO66.

The Headcount and Enrollment at a Glance page reports students who are included in special counts, such as Career and Tech Ed, Bilingual, and Virtual. Like on the Headcount Screen, clicking on underlined values will display a list of students included in the weighting.

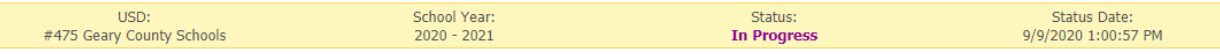

This information is required to administer the Kansas School Equity and Enhancement Act (K.S.A. 72-5131 through 72-5176).

The 2/20 Headcount or Hours and 2/20 FTE estimates are only applicable to districts that have new students of military families not enrolled on 9/20, otherwise enter as zero.

For purposes of At-Risk funding, the free meal headcount excludes any pupil enrolled less than full time in grades 1 through 12 or any student 20 years of age or older as of September 20; these provisions would not apply for any student who has an individualized education program (IEP). Free meal counts also exclude Virtual.

In order to qualify for new facilities weighting, a district must have adopted at least a 25% Local Option Budget (LOB) for 2014-15 school year and have constructed an entirely new facility or an addition to an existing facility. New facilities is only eligible to districts that had a bond election prior to July 1, 2015 and bond money was used for construction of new facilities or new<br>schools that were built pri

K.S.A. 72-3715 provides funding for full-time 19 years and under Virtual FTE at base state aid \$5,000; part-time 19 years and under Virtual FTE at base state aid \$1,700; Virtual students 20 years and over are funded at \$709 per credit earned (maximum of six credits per student).

NOTE: Please click <Save> or <Save/Next> before navigating away from this screen, regardless if New Facilities is applicable.

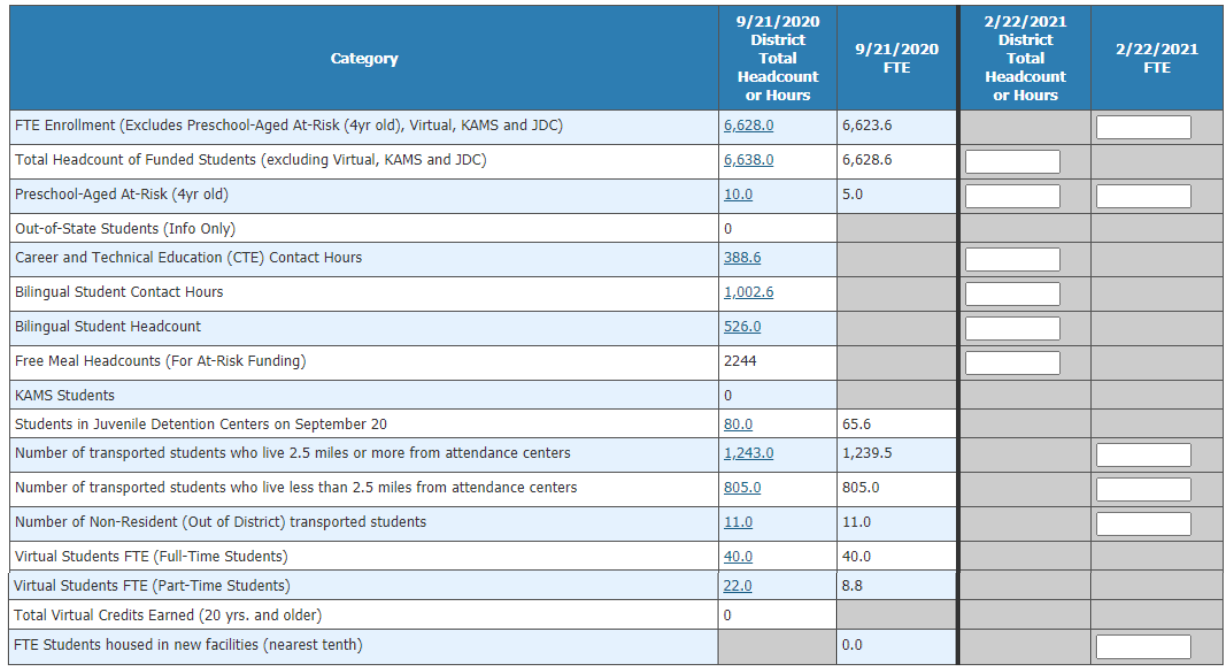

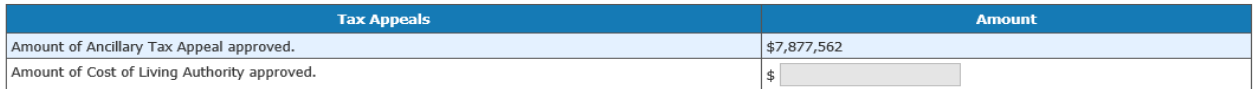

- D42: ESOL/Bilingual Participation Codes (Values for headcount: 1, 2, 3, 5, 6 &7 Values for Contact Minutes (D45): 1, 2, 3 & 7).
- D45: ESOL/Bilingual Student Contact Minutes (divided by 60 to convert to hours).
- D46: Career and Technical Education (CTE) Contact Minutes (divide by 60 to calculate hours).
- D17: Virtual Education Student (Values 1).
- D25 Minutes Enrolled (For Part time: Value greater than 17 and less than 360, and Value greater than 14 and less than 300 for concurrent high school enrollment students).

#### NOTE:Where FTE is reported on this screen, it is NOT the final weighted FTE. The FTE is reflected here only when it is used in the calculation to determine your final weighted FTE, or for information only.

TIP: New Facility – KSA 72-6465 limits the use of school facilities weighting to only those districts that have adopted a local option budget (LOB) of at least 25 percent of the amount of state financial aid and for which contractual bond obligations incurred by the district were approved by voters on or before July 1, 2014, or new schools that were built primarily with federal funds on a military reservation located in USD 207 or USD 475. Be sure to <Save to List> when adding new facilities.

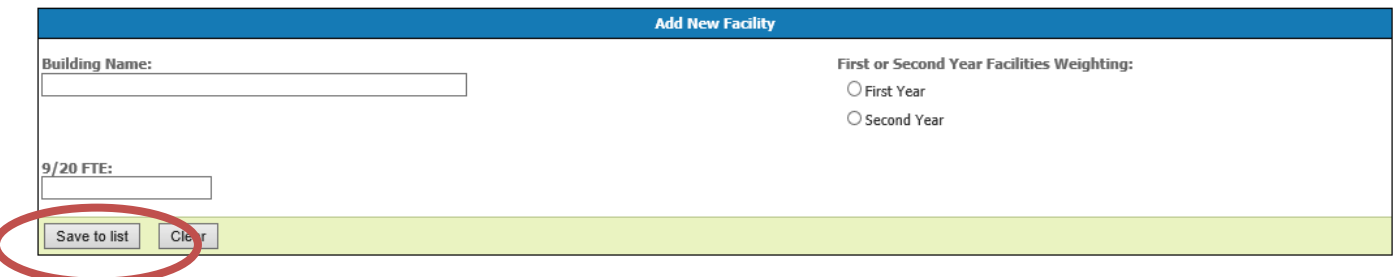

## <span id="page-21-0"></span>**Legal Max**

l

The Legal Max Screen is broken into two sections: Enrollment/FTE and Weightings.

The enrollment FTE section displays the values used to compute your current year FTE enrollment. The weightings section displays values for special funding received for special student populations.

#### If no military enrollment, then the greater of the following:

1. The September 20, 2019 *audited* full time equivalent (FTE) number of students regularly enrolled (excludes Preschool-Aged At-Risk (4yr old), Virtual, KAMS & JDC), or 2. The September 20, 2018 *audited* FTE number of students regularly enrolled (excludes Preschool-Aged At-Risk (4yr old), Virtual, KAMS & JDC)

#### If military enrollment, then the greater of the following:

1. The September 20, 2019 audited full time equivalent (FTE) number of students regularly enrolled plus the February 20, 2020 estimated FTE (excludes Preschool-Aged At-Risk (4yr old) Virtual, KAMS & JDC), or

2. The September 20, 2018 audited FTE number of students regularly enrolled plus the February 20, 2019 estimated (includes 2/20; excludes Preschool-Aged At-Risk (4yr old), Virtual, KAMS & JDC) . 3. The average number of FTE students regularly enrolled in the district for three years; 2017-18, 2018-19, 2019-20 (includes 2/20; excludes Preschool-Aged At-Risk (4yr old), Virtual, KAMS & JDC).

To qualify for the Military Second Count (2/20), this will be enrollment of military connected students not enrolled on September 20. This FTE must be at least 25.0 or 1% of the September 20 enrollment (excluding virtual).

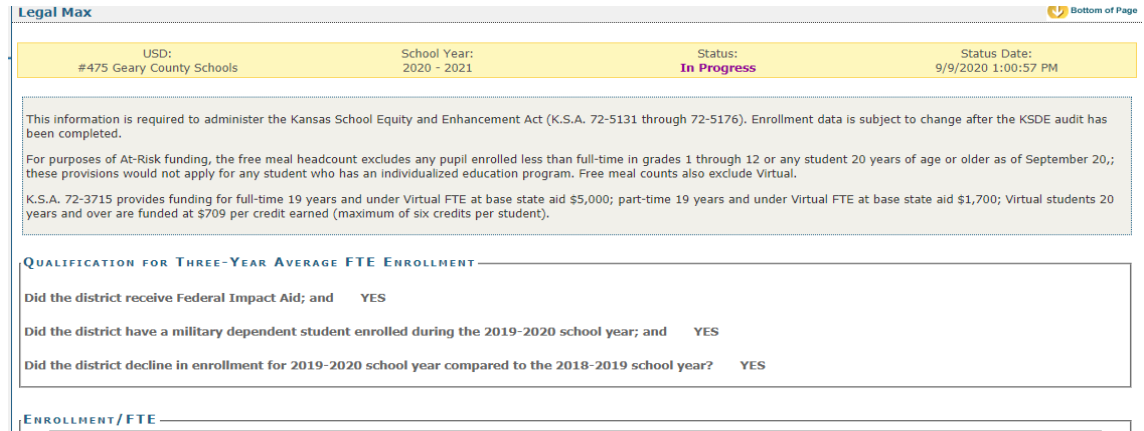

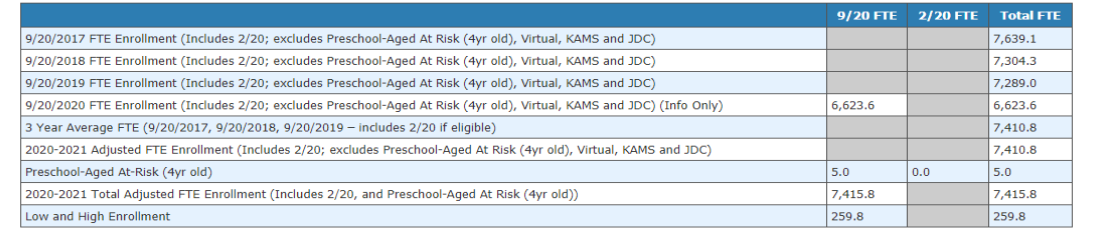

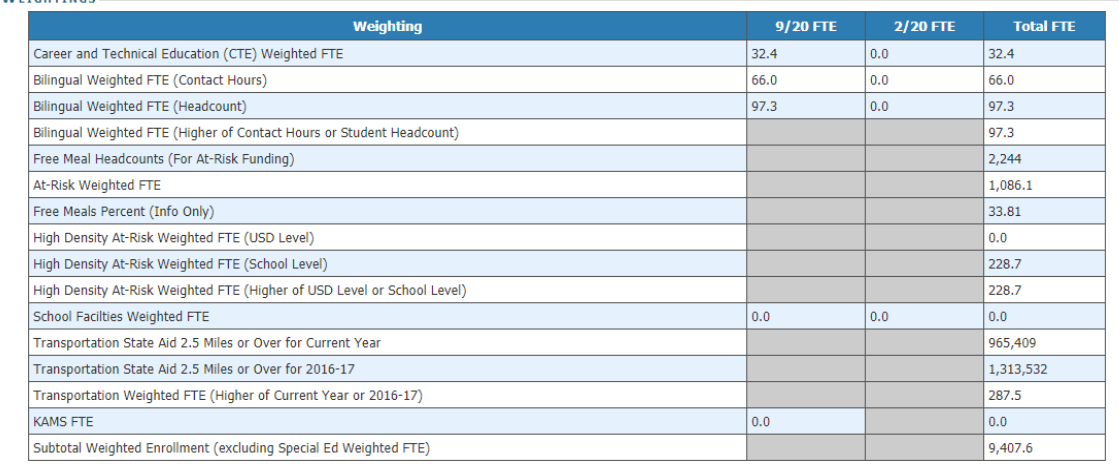

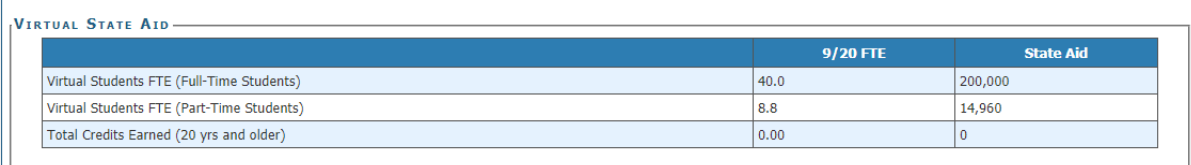

Previous | Next

—<br>Мет

### <span id="page-23-0"></span>**Approve/Submit S066**

When the report is accurate, it is time to submit the SO66. This page will display a list of warnings that may require additional review. A warning does not necessarily mean that data is inaccurate; it simply means that data is missing or doesn't match an expected value. Some districts may receive no warnings at all.

The warning serves to ensure that the district has properly reported all information on the report. In some instances, the errors serve to ensure the district is properly coding their students for potential funding.

If a warning is additionally checked under the "Stop Submit?" column, the error must be resolved before users can submit the report.

When all the errors and warnings have been addressed, the Superintendent can click the, "Submit to KSDE" button to finalize the report. Once this action is performed, the report is complete. At this time, attempts to send KIDS Collection ENRL records will not be allowed.

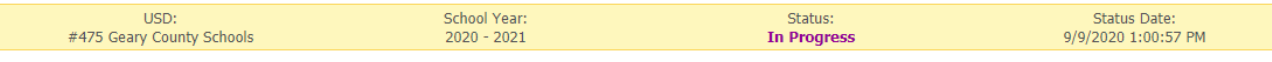

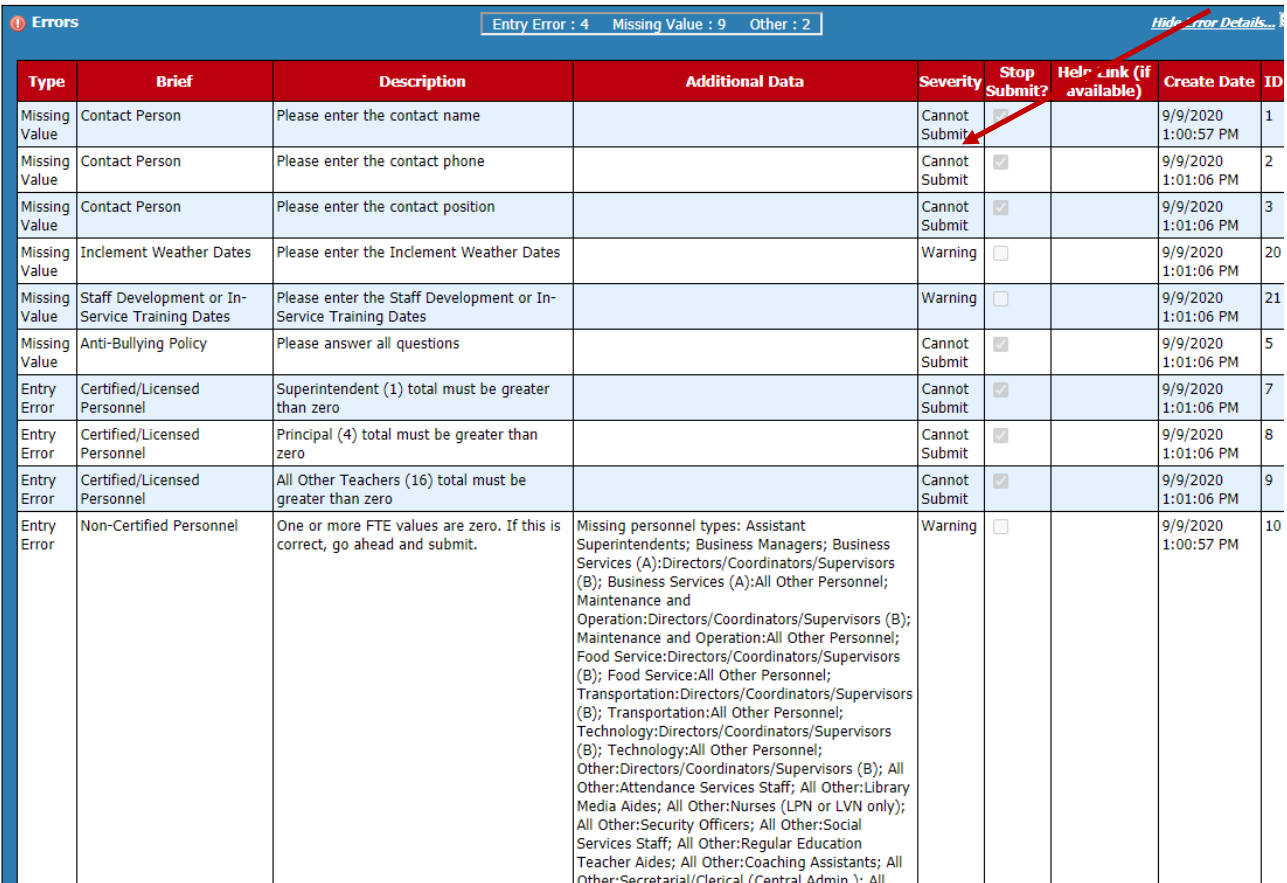

If you have a Stop error messages, these messages will need to be corrected before you can submit. If you have Warning error messages, these messages will need to be reviewed but still can be submitted.

#### NOTE: If an error in data is discovered after approving the report, you must contact KSDE to reopen the report. Please call School Finance at 785-296-4973.

## <span id="page-24-0"></span>**Printing Current Year**

The print function allows users to print individual sections of the report, or the report in its entirety. Simply click on a radio button and then click on "Download/Print as PDF".

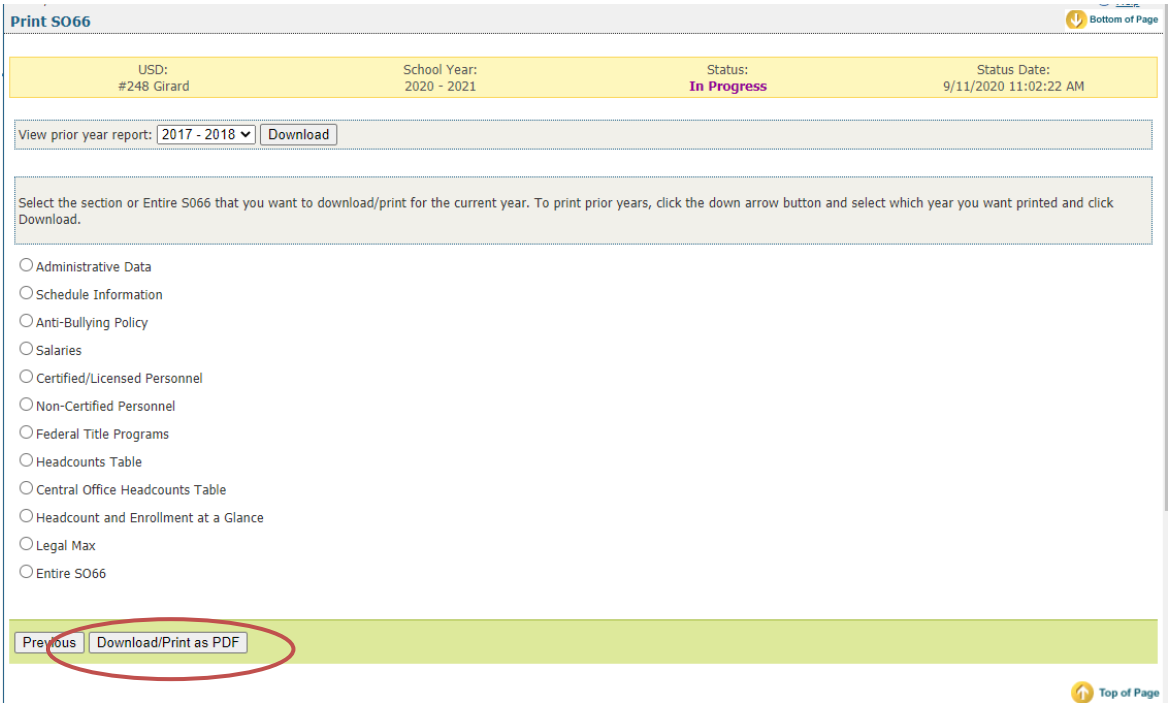

## <span id="page-24-1"></span>**Printing Prior Years**

Users can download previous years S066 by selecting the school year from the pull- down list and click the Download button. Be advised that screens, data, or requirements may have changed from previous years.

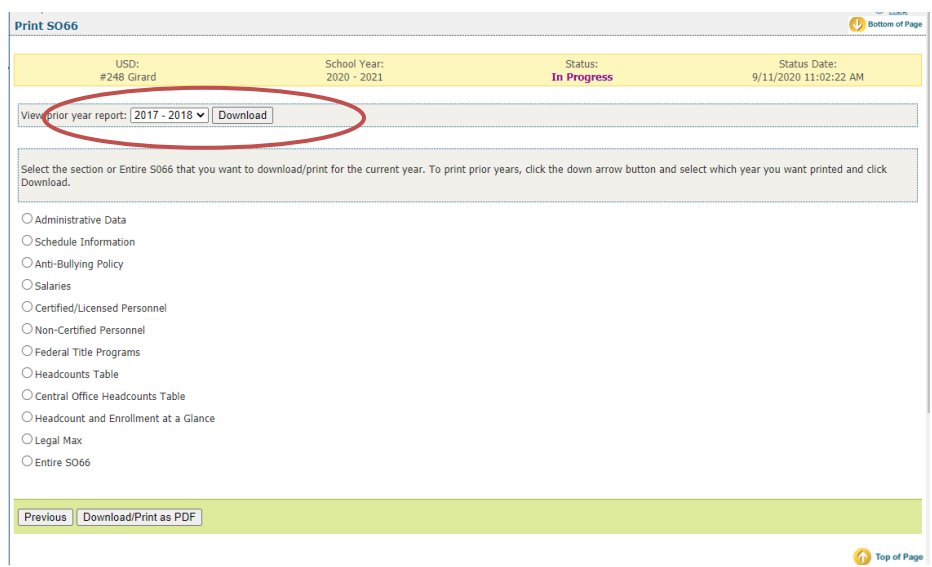

## <span id="page-25-0"></span>**Contacts**

#### Principal Building Report:

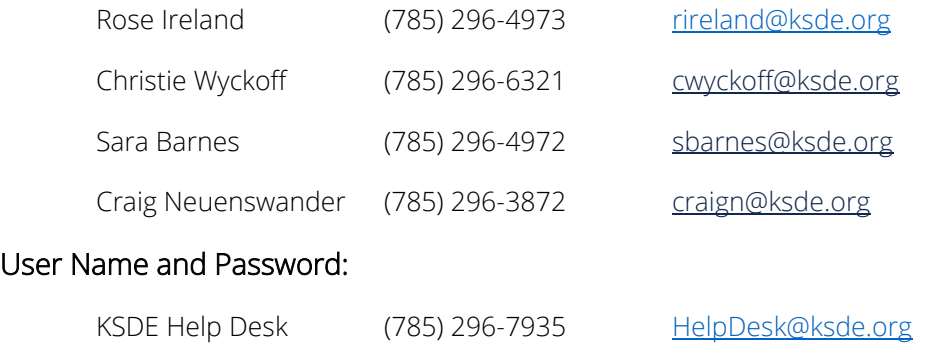

## <span id="page-25-1"></span>**Help Resources**

Specific questions relating to a specialized topic should be directed to the point of contact listed on the screen.

If you have difficulty working with the KIDS system, please contact the KSDE Help Desk during regular business hours at (785) 296-7935. By contacting the Help Desk, your questions will be directed to the appropriate staff member.

If you need assistance or guidance on how to report a specific data element for a student, submit your questions via email to [kids@ksde.org](mailto:kids@ksde.org) or visit the KIDS Project website at [www.ksde.org/kids](http://www.ksde.org/kids) for guidance documents.

For additional guidance, please download the **Enrollment Handbook** located under Audit Guides heading, which includes auditing guidelines for counting pupils for funding purposes: <http://www.ksde.org/Default.aspx?tabid=319>

If any other questions arise in the completion of your report, please direct them to Rose Ireland, in School Finance, at 785-296-4973 or email at [rireland@ksde.org.](mailto:rireland@ksde.org)

## <span id="page-26-0"></span>**Confidentiality & Security**

#### <span id="page-26-1"></span>Data Confidentiality

In recognition of the importance of confidentiality surrounding student data, KSDE has developed a Privacy Statement. This statement has been adopted by KSDE and is included in all staff security awareness training.

We encourage districts to review and understand this policy. Districts should determine how the information in this policy relates to their staff and their internal practices, and are welcome to adopt it or any portion of it. The Privacy Statement document can be found on the Research and Evaluation page of [the KSDE website.](http://www.ksde.org/Privacy.aspx)

#### <span id="page-26-2"></span>Computer Environment Security

The following are generally considered to be the basic guidelines for maintaining a safe, secure computer environment. This is by no means a comprehensive list, but these guidelines can help ensure that viruses, hackers, and other threats do not compromise data or an entire computer network.

- Maintain up-to-date antivirus software: Anti-virus software for any particular type of device should be running and up-to-date on every level of device, including clients, file servers, mail servers, and other types of networked devices.
- Use host-based firewall software when possible: Host-based firewall software, for any particular type of device, should be running and configured according to the guidelines for your organization.
- Use strong Passwords and protect them: The following are guidelines for a "strong" password:
	- o At least 8 characters long
	- o Contains at least 1 numeric value or special character
	- o Contains at least 1 upper case letter
	- o Contains at least 1 lower case letter

There are some basic guidelines for creating good passwords. Do NOT write your passwords down on a notepad, on a sticky note, or anywhere else where it might be seen. Do not use the name of your partner, your address, your pet's name, your children's names, etc. as your password—these are probably the first words that somebody attempting to access your information or software system would try. Do not use words. No matter how expansive your vocabulary is, there exist "cracking" programs that can try every word in the dictionary to find your password. One of the best techniques for creating a good password is to use initials of a saying or sentence that is meaningful to you. Use numbers and "special" characters (such as symbols, spaces, and capital letters) in your password.

For more information, contact:

Name: Craig Neuenswander Title: Director Team: School Finance Phone: 785-296-3872 Email: [craign@ksde.org](mailto:craign@ksde.org)

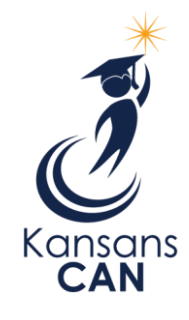

Kansas State Department of Education 900 S.W. Jackson Street, Suite 102 Topeka, Kansas 66612-1212 [www.ksde.org](http://www.ksde.org/)